# **Inside ANSWERS**

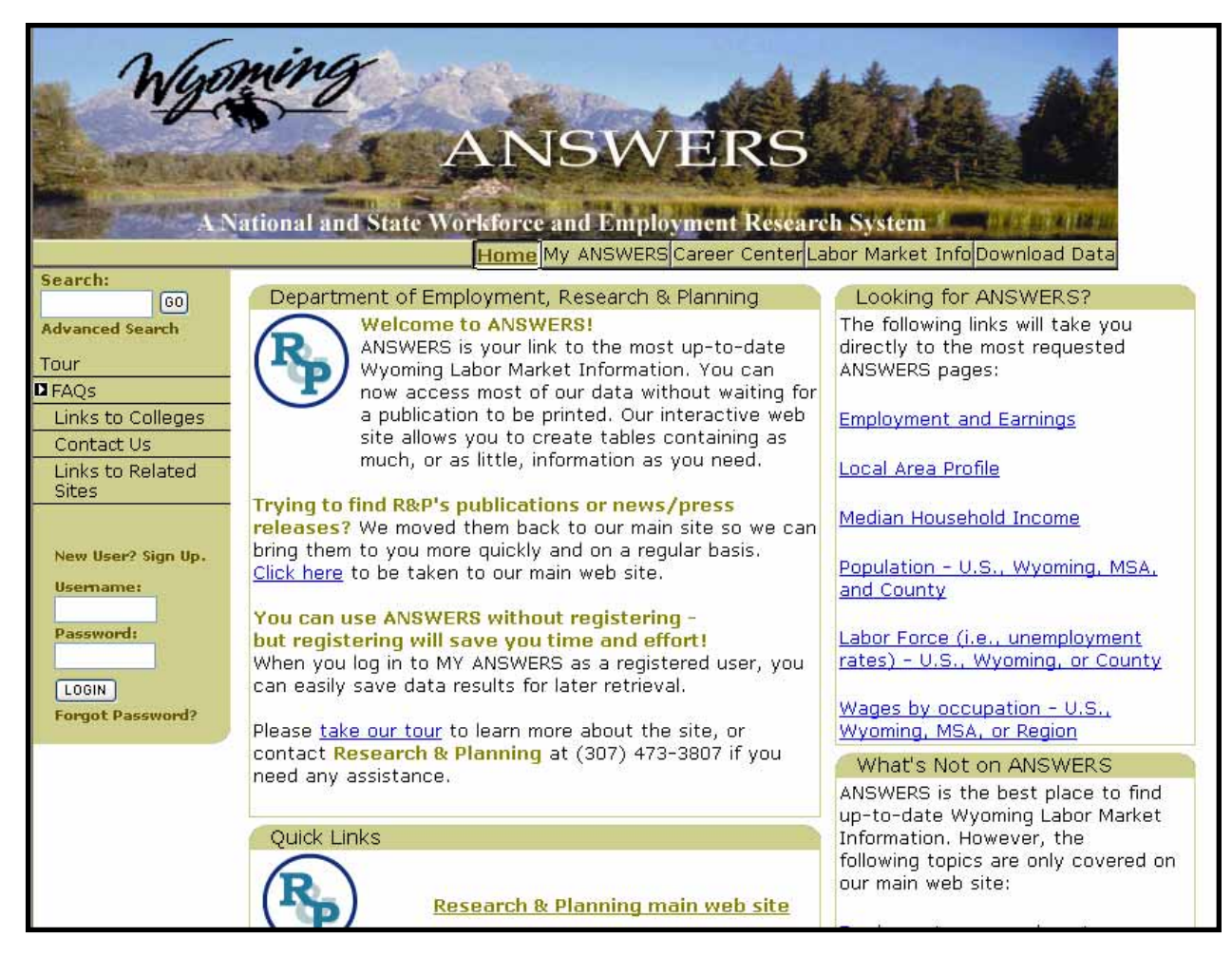

An illustrated, interactive guide to accessing up-to-date Wyoming Labor Market information through Research & Planning's ANSWERS website at **<http://doe.state.wy.us/ANSWERS>**

# **This presentation will provide 10 examples of questions that can be answered by accessing Labor Market Information data through the ANSWERS website:**

- **1. [What was the unemployment rate in Sublette County in October 2001, 2002, 2003, 2004,](#page-3-0)  and 2005?**
- **2. [In what year did the population of the Cheyenne Metropolitan Statistical Area \(MSA\)](#page-11-0) exceed 75,000?**
- **3. [What is the average employment in local government-run Educational Services in](#page-17-0)  Fremont County?**
- **4. [How many masonry contractors which employ 20 to 49 people are there in Wyoming?](#page-22-0)**
- **5. [Which industry pays more in Wyoming, on average: Accommodation or Food](#page-29-0)  Services?**
- **6. A client cannot decide whether she wants to be a Physical Therapist or a Surgical [Technologist. Which occupation is likely to have more openings when she is done with](#page-36-0) her education in two years?**
- **7. [About how many people are employed by private firms in Wyoming right now?](#page-42-0)**
- **8. [A client has been working as a Paralegal and lost her job. What are some other jobs](#page-48-0) she is qualified for?**
- **9. [What were the five counties in Wyoming with the highest per capita income in 2003?](#page-54-0)**
- **10. A prospective business wants to relocate to Wyoming but cannot decide between [Crook, Sweetwater, or Converse counties. Which county has the largest labor force?](#page-61-0)**

**Note: If you'd like to follow this tutorial on the actual ANSWERS website, click on the first red arrow of any of the 10 example questions. This will open ANSWERS in a new browser window, at that page. By minimizing both the pdf window and the browser window, you can follow the examples shown in the pdf version.**

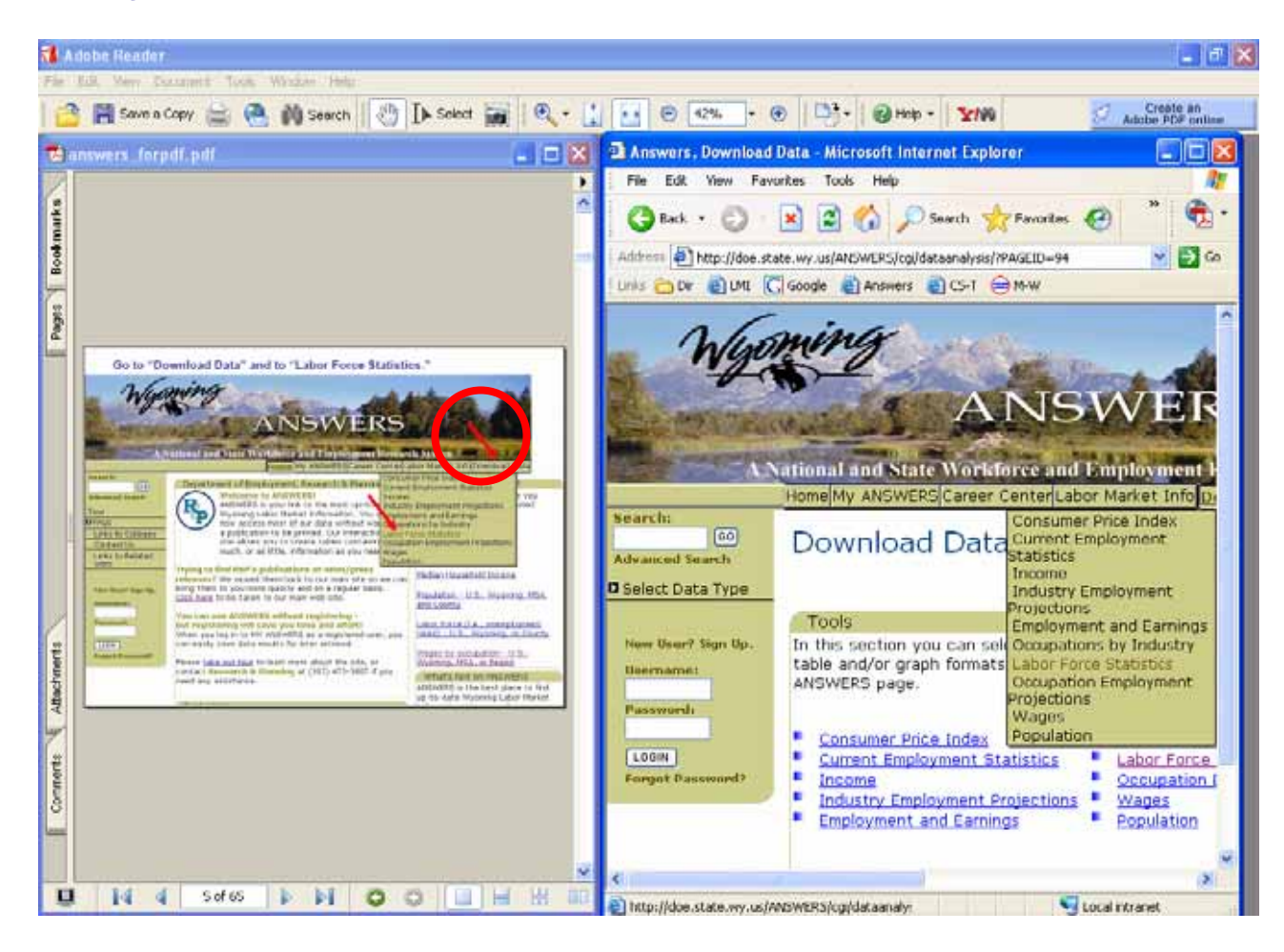

# *Question One:*

<span id="page-3-0"></span>**What was the unemployment rate in Sublette County in October 2001, 2002, 2003, 2004, and 2005?**

# **Go to the ANSWERS Home Page (at http://doe.state.wy.us/ANSWERS/)**

Answers, Home, HOME

# **ANSWERS**

### **A National and State Workforce and Employment Research System**

My ANSWERS Career Center Labor Market Info Download Data Home

#### Search:

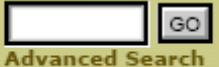

### Tour

#### **D** FAOs

**Economic Developers** 

Employees

Employers

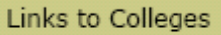

Contact Us

Links to Related Sites

New User? Sign Up.

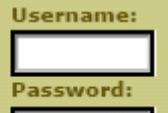

# Department of Employment, Research & Planning **Welcome to ANSWERS!**

ANSWERS is your link to the most up-to-date Wyoming Labor Market Information. You can now access most of our data without waiting for a publication to be printed. Our interactive web site allows you to create tables containing as much, or as little, information as you need.

### Trying to find R&P's publications or news/press

**releases?** We moved them back to our main site so we can bring them to you more quickly and on a regular basis. Click here to be taken to our main web site.

### You can use ANSWERS without registering but registering will save you time and effort!

When you log in to MY ANSWERS as a registered user, you can easily save data results for later retrieval.

Please take our tour to learn more about the site, or

#### Looking for ANSWERS?

The following links will take you directly to the most requested ANSWERS pages:

**Employment and Earnings** 

Local Area Profile

Median Household Income

Population - U.S., Wyoming, MSA, and County

Labor Force (i.e., unemployment rates) - U.S., Wyoming, or County

Wages by occupation - U.S.,

## **Go to "Download Data" and to "Labor Force Statistics."**

# **ANSWERS**

### **A National and State Workforce and Employment Research System**

Home My ANSWERS Career Center Labor Market Info Download Data

#### Search:

**Advanced Search** 

 $\boxed{60}$ 

Tour

**D**FAQS

Links to Colleges

Contact Us

Links to Related Sites

New User? Sign Up. **Usemame:** Password: LOGIN

**Forgot Password?** 

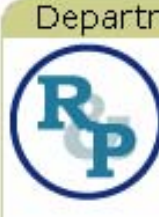

When the Little Little and the Little

**Welcome to ANSWERS!** ANSWERS is your link to the most up-to Industry Employment Projections Wyoming Labor Market Information. You of Imployment and Earnings now access most of our data without wai compations by Industry a publication to be printed. Our interactiv Labor Force Statistics site allows you to create tables containin Occupation Employment Projections much, or as little, information as you need Wages

### Trying to find R&P's publications or news/press

releases? We moved them back to our main site so we can bring them to you more quickly and on a regular basis. Click here to be taken to our main web site.

### You can use ANSWERS without registering but registering will save you time and effort!

When you log in to MY ANSWERS as a registered user, you can easily save data results for later retrieval.

Please take our tour to learn more about the site, or contact Research & Planning at (307) 473-3807 if you need any assistance.

**Consumer Price Index** nent of Employment, Research & Plannin Current Employment Statistics e you Income sted

Population

Median Household Income

Population - U.S., Wyoming, MSA, and County

Labor Force (i.e., unemployment rates) - U.S., Wyoming, or County

Wages by occupation - U.S., Wyoming, MSA, or Region

### What's Not on ANSWERS

ANSWERS is the best place to find up-to-date Wyoming Labor Market the company of the company of the company of the company of the company of the company of the company of the company of the company of the company of the company of the company of the company of the company of the company

# **Select (1) "County" and (2) "Sublette County." Click "Continue."**

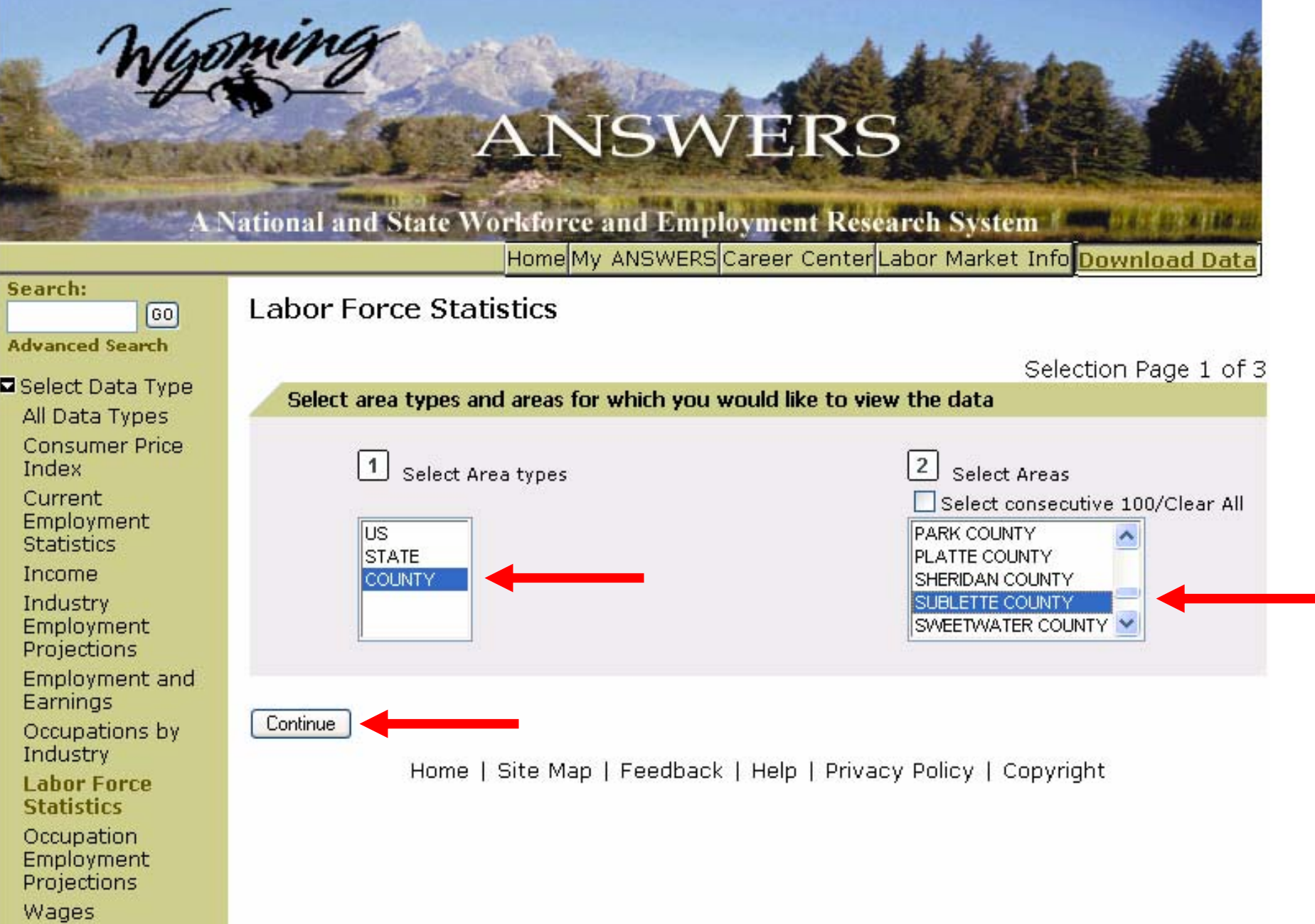

# **While holding down the Ctrl key, select (3) 2005, 2004, 2003, 2002, and 2001.**

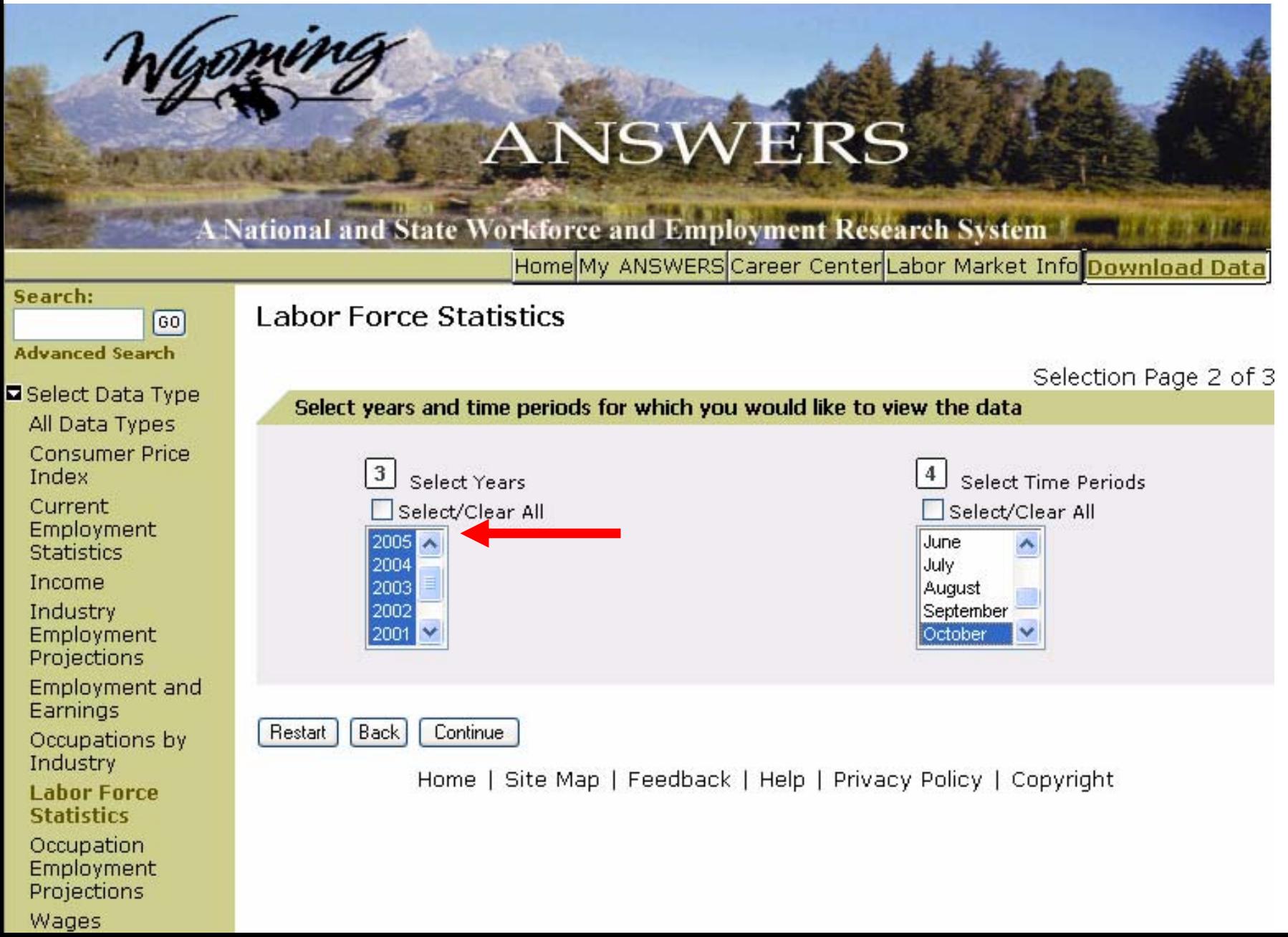

# **(4) Select October. Click "Continue."**

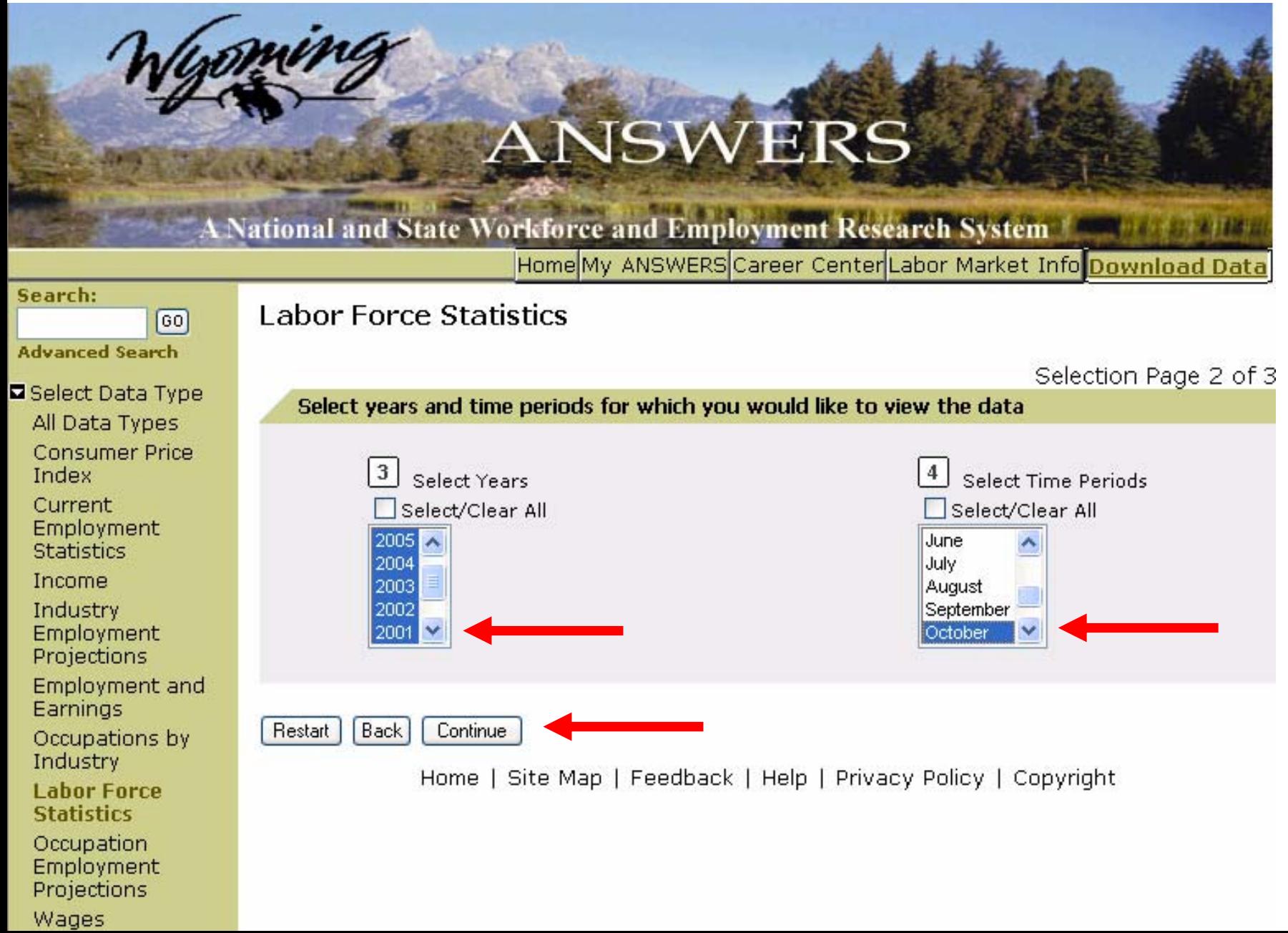

# **Select (5) Not Seasonally Adjusted and (6) Unemployment Rate. Click "View Data."**

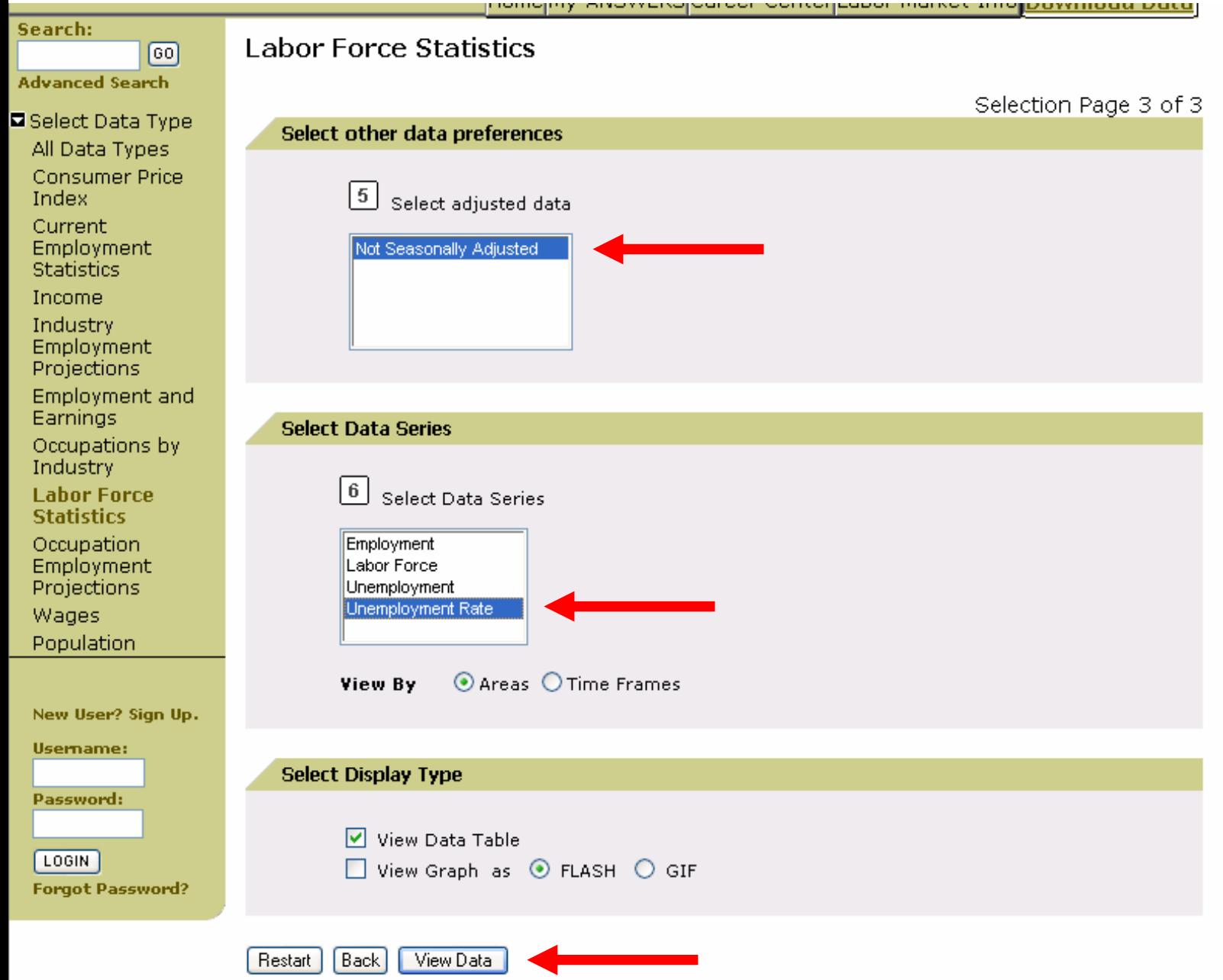

## **View data.**

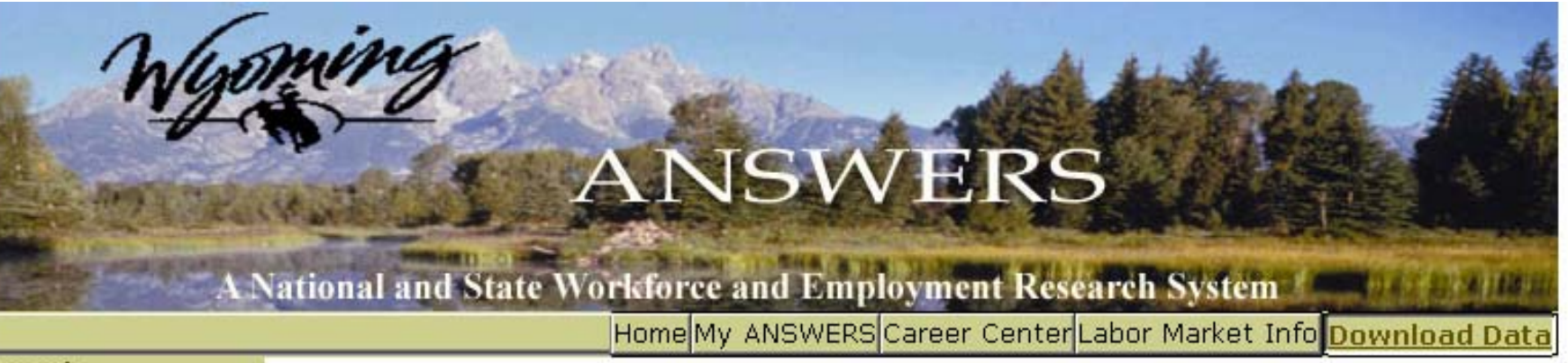

### Search:

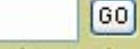

## **Labor Force Statistics**

Restart Back **Save Results**  **Print** Download

Help with Download

### Page 1 of 1 (16 results/page)

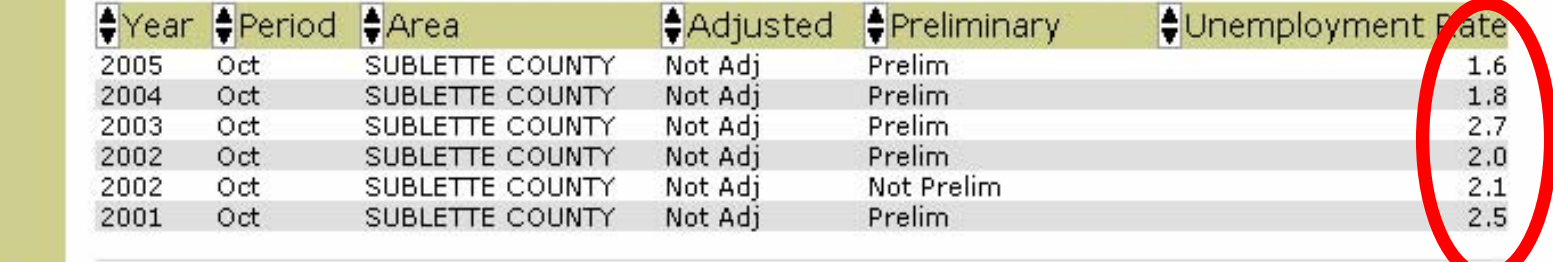

Home | Site Map | Feedback | Help | Privacy Policy | Copyright

**Advanced Search** 

- Select Data Type
- All Data Types
- **Consumer Price** Index
- Current
- Employment
- **Statistics**
- Income
- Industry Employment
- Projections **Employment and**
- Earnings
- Occupations by Industry
- **Labor Force Statistics**
- Occupation Employment Projections

# *Question Two:*

<span id="page-11-0"></span>**In what year did the population of the Cheyenne Metropolitan Statistical Area (MSA) exceed 75,000?** 

## **Go to "Download Data" and to "Population."**

# **ANSWERS**

## **A National and State Workforce and Employment Research System**

Home My ANSWERS Career Center Labor Market Info Download Data

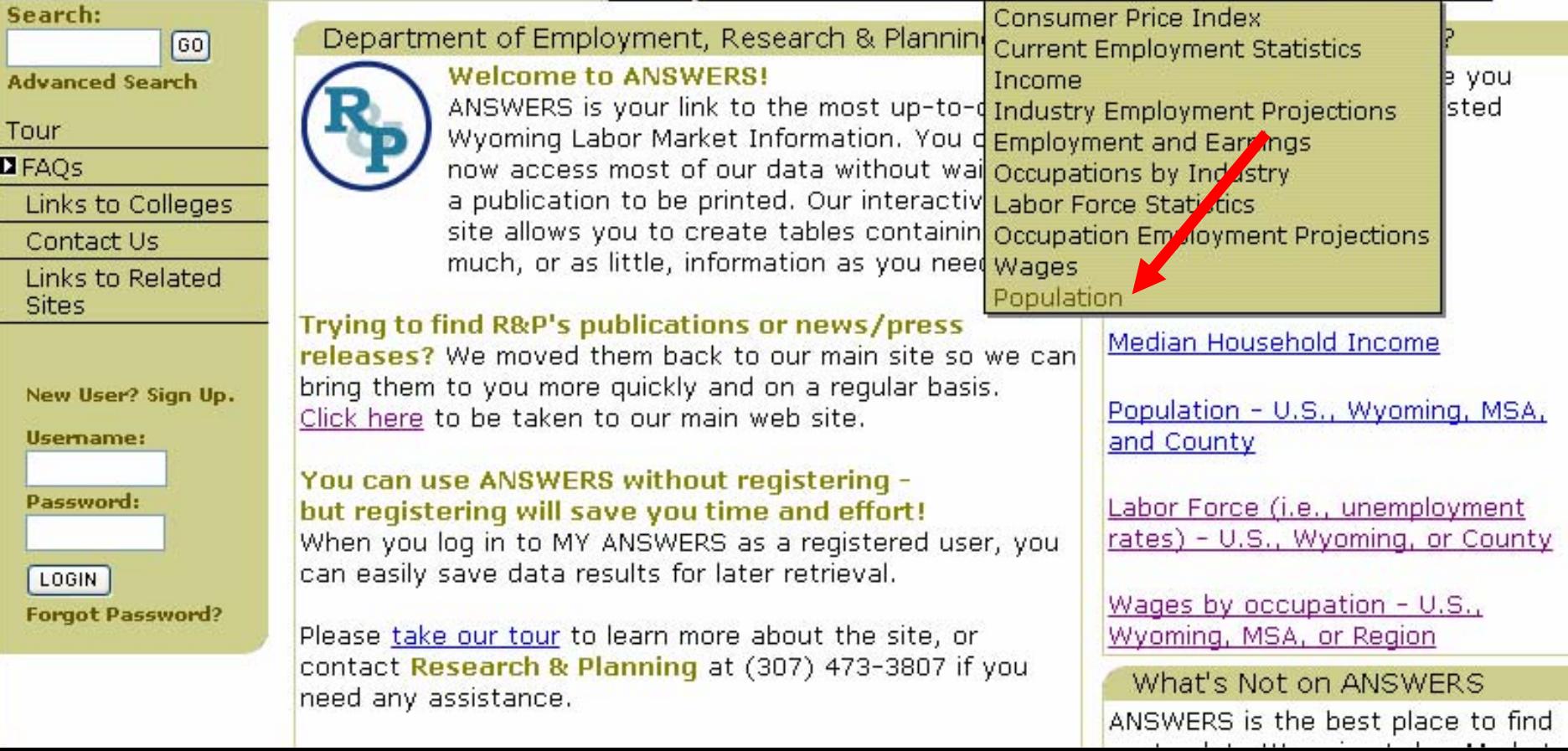

# **Select (1) MSA and (2) Cheyenne. Click "Continue."**

![](_page_13_Figure_1.jpeg)

# **Check (3) Select All and (4) Annual. Click "Continue."**

![](_page_14_Picture_8.jpeg)

# **Check (5) BEA and (6) Population. Click "View Data."**

![](_page_15_Figure_1.jpeg)

## **View data.**

#### **ANSWERS A National and State Workforce and Employment Research Syst The population of the**  Home My ANSWERS Career Center Labor Mark **Cheyenne MSA exceeded**  Search: **75,000 in 1987, then dipped**  Population  $\sqrt{60}$ **below that mark until 1992, Advanced Search and has remained above** Back Save to my ANSWI **Restart** Select Data Type **75,000 since.**All Data Types **Consumer Price** GO Index Go To Page: Page 1 of 3 (16 results/page / liter Current Population  $\biguparrow$  Year  $\biguparrow$ Period  $Anea$ Population Employment **Statistics** 82,084 2001 Annual **CHEYENNE MSA BEA** Income 2000 Annual CHEYENNE MSA **BEA** 81,710 81,009 Industry 1999 Annual CHEYENNE MSA **BEA** 1998 Annual CHEYENNE MSA **BEA** 80,522 Employment 1997 Annual **BEA** CHEYENNE MSA 80,328 Projections 1996 Annual **BEA** CHEYENNE MSA 80,186 **Employment and** 79,513 1995 Annual CHEYENNE MSA **BEA** Earnings 1994 Annual CHEYENNE MSA **BEA** 78,885 Occupations by 1993 Annual CHEYENNE MSA **BEA** 77,495 1992 75,826 Industry Annual CHEYENNE MSA **BL.** 73,978 1991 Annual CHEYENNE MSA **BEA** Labor Force Annual **BEA** 73,175 1990 CHEYENNE MSA **Statistics** 1989 Annual CHEYENNE MSA **BEA** 73,667 Occupation 1988 Annual **BEA** 74,523 CHEYENNE MSA Employment 1987 Annual CHEYENNE MSA **BE** 75,101 1986 Annual **CHEYENNE MSA BEA** 74,411 Projections Wages Population

Home | Site Map | Feedback | Help | Privacy Policy | Copyright

# *Question Three:*

<span id="page-17-0"></span>**What is the average employment in local government-run Educational Services in Fremont County?**

# **Go to "Labor Market Info" and to "Industry Explorer."**

# **ANSWERS**

### A National and State Workforce and Employment Research Sys<sup>v</sup> m

Home My ANSWERS Career Center Labor Market Info Download Data

### Search:

**Advanced Search** 

Tour

**D**FAQs

Links to Colleges

 $\boxed{60}$ 

Contact Us

Links to Related **Sites** 

New User? Sign Up.

Username:

Password:

LOGIN

**Forgot Password?** 

Department of Employment, Research & Planning

ANSWERS is your link to the most up-to-date Wyoming Labor Market Information, You can now access most of our data without waiting fo Industry Explorer a publication to be printed. Our interactive web Compare Industries site allows you to create tables containing as much, or as little, information as you need.

### Trying to find R&P's publications or news/press

**Welcome to ANSWERS!** 

releases? We moved them back to our main site so we can bring them to you more quickly and on a regular basis. Click here to be taken to our main web site.

### You can use ANSWERS without registering but registering will save you time and effort!

When you log in to MY ANSWERS as a registered user, you can easily save data results for later retrieval.

Please take our tour to learn more about the site, or contact Research & Planning at (307) 473-3807 if you need any assistance.

**Quick Links** 

Tour Labor Market Local Area Profile Compare Are Occupation explorer Compare Occupations **Find Employers** 

VERS?

vill take you requested

minas

Local Area Profile

Median Household Income

Population - U.S., Wyoming, MSA, and County

Labor Force (i.e., unemployment rates) - U.S., Wyoming, or County

Wages by occupation  $- U.S.$ Wyoming, MSA, or Region

What's Not on ANSWERS

ANSWERS is the best place to find. up-to-date Wyoming Labor Market Information. However, the following topics are only covered on

# **Select Fremont County and click "View All Industries."**

![](_page_19_Figure_1.jpeg)

# **"L" stands for Local Government. For details, click on a link.**

Useman

Passwor

LOGIN **Forgot F** 

![](_page_20_Picture_20.jpeg)

# **See Industry Details.**

![](_page_21_Picture_6.jpeg)

![](_page_21_Picture_7.jpeg)

# *Question Four:*

<span id="page-22-0"></span>**How many masonry contractors which employ 20 to 49 people are there in Wyoming?**

# **Go to "Labor Market Info" and to "Find Employers."**

# **ANSWERS**

### **A National and State Workforce and Employment Research System**

Home My ANSWERS Career Center Labor Market Info Download Data

### Search:

 $\boxed{60}$ **Advanced Search** 

Tour

**D**FAQs

Links to Colleges

Contact Us

Links to Related **Sites** 

New User? Sign Up.

Username:

Password:

LOGIN **Forgot Password?**  Department of Employment, Research & Planning **Welcome to ANSWERS!** ANSWERS is your link to the most up-to-date Wyoming Labor Market Information. You can now access most of our data without waiting fo Industry Explorer a publication to be printed. Our interactive web site allows you to create tables containing as much, or as little, information as you need.

Trying to find R&P's publications or news/press

releases? We moved them back to our main site so we can bring them to you more quickly and on a reqular basis. Click here to be taken to our main web site.

#### You can use ANSWERS without registering but registering will save you time and effort!

When you log in to MY ANSWERS as a registered user, you can easily save data results for later retrieval.

Please take our tour to learn more about the site, or contact Research & Planning at (307) 473-3807 if you need any assistance.

![](_page_23_Picture_21.jpeg)

Tour Labor Market Info VERS? Local Area Profile vill take you Compare Areas requested Occupation Explorer Compare Occupations Compare I austries nings **Find Employers** 

Local Area Profile

Median Household Income

Population - U.S., Wyoming, MSA, and County

Labor Force (i.e., unemployment rates) - U.S., Wyoming, or County

Wages by occupation - U.S., Wyoming, MSA, or Region

### What's Not on ANSWERS

ANSWERS is the best place to find up-to-date Wyoming Labor Market

## **Click on "Search for Employers by Industry" (at the bottom of the page).**

![](_page_24_Picture_1.jpeg)

# A B C D E F G H I J K L M N O P Q R S T U V W X Y Z

More Search Options

Search for Employers By Occupation Search for Employers By Industry

## **Type "masonry" in the keyword box and click "Continue."**

![](_page_25_Figure_1.jpeg)

## **Step A, select "Masonry Contractors."**

1,000-4,999  $-00-9.999$ 10,000+

I Want to Search Again

**Find Employers** 

## **Then, in Step B, select "20-49" as the employer size.**

![](_page_26_Figure_2.jpeg)

Home | Site Map | Feedback | Help | Privacy Policy | Copyright

# **In Step C, select Wyoming. Click "Find Employers."**

![](_page_27_Picture_7.jpeg)

Home | Site Map | Feedback | Help | Privacy Policy | Copyright

## **View data.**

![](_page_28_Picture_9.jpeg)

# *Question Five:*

<span id="page-29-0"></span>**Which industry pays more in Wyoming, on average: Accommodation or Food Services?**

# **Go to "Download Data" and to "Employment and Earnings."**

# ANSWERS

### A National and State Workforce and Employment Research System

Home My ANSWERS Career Center Labor Market Info Download Dat

![](_page_30_Picture_25.jpeg)

Links to Related Sites

Search:

![](_page_30_Picture_26.jpeg)

![](_page_30_Picture_27.jpeg)

# **Select (1) State and (2) Wyoming. Click "Continue."**

![](_page_31_Picture_4.jpeg)

# **Select (3) 2005 and (4) Second Quarter. Click "Continue."**

![](_page_32_Picture_4.jpeg)

## **Leave (5) at NAICS. Select (6) Private and (7) Accommodations and Food Services. Click "Continue."**

![](_page_33_Figure_1.jpeg)

# **Select (8) 721000 Accommodation AND (while holding down the Ctrl key) 722000 Food Services and Drinking Places. Select (9) Average Weekly Wages. Click "View Data."**

![](_page_34_Picture_10.jpeg)

## **View data.**

![](_page_35_Picture_6.jpeg)

# *Question Six:*

<span id="page-36-0"></span>**A client cannot decide whether she wants to be a Physical Therapist or a Surgical Technologist.** 

**Which occupation is likely to have more openings when she is done with her education in two years?**

## **Go to "Download Data" and to "Occupation Employment Projections."**

#### **ANSWERS A National and State Workforce and Employment Research System** Home My ANSWERS Career Center Labor Market Info Download Data Search: **Consumer Price Index** Department of Employment, Research & Plannin Consumer Price Index **GO Welcome to ANSWERS!** e you **Advanced Search** Income ANSWERS is your link to the most up-to-d Industry Employment Projections sted Tour Wyoming Labor Market Information. You demployment and Earnings **D**FAOs now access most of our data without wal Occupations by Industry a publication to be printed. Our interactiv Labor Force Statistics Links to Colleges site allows you to create tables containin Occupation Employment Projections Contact Us much, or as little, information as you need Wages Links to Related Population **Sites** Trying to find R&P's publications or news/press Median Household Income releases? We moved them back to our main site so we can bring them to you more quickly and on a regular basis. New User? Sign Up. Population - U.S., Wyoming, MSA, Click here to be taken to our main web site. and County Username: You can use ANSWERS without registering -Password: but registering will save you time and effort! Labor Force (i.e., unemployment rates) - U.S., Wyoming, or County When you log in to MY ANSWERS as a registered user, you can easily save data results for later retrieval. LOGIN Wages by occupation  $-$  U.S., **Forgot Password?** Please take our tour to learn more about the site, or Wyoming, MSA, or Region contact Research & Planning at (307) 473-3807 if you What's Not on ANSWERS need any assistance. ANSWERS is the best place to find up-to-date Wyoming Labor Market Quick Links Information. However, the following topics are only covered on our main web site:

# **Select (1) State and (2) Wyoming. Click "Continue."**

![](_page_38_Figure_1.jpeg)

## **Leave (3) at 2002-2012. Click "Continue."**

![](_page_39_Figure_1.jpeg)

Population

**(4) Leave SOC selected. (5) Select both Physical Therapist AND (while holding down the Ctrl key) Surgical Technologist. (6) Select Total Annual Openings, AND (while holding down the Ctrl key), Estimated Employment, Growth Rate, Numeric Change, and Annual Percent Change. Click "View Data."**

![](_page_40_Picture_15.jpeg)

# **View data.**

![](_page_41_Picture_4.jpeg)

# <span id="page-42-0"></span>*Question Seven:*

**About how many people are employed by private firms in Wyoming right now?** 

## **Go to "Download Data" and to "Current Employment Statistics."**

# ANSWERS

### A National and State Workforce and Employment Research System

Home My ANSWERS Career Center Labor Market Info Download Data

![](_page_43_Picture_15.jpeg)

# **Select (1) State and (2) Wyoming. Click "Continue."**

![](_page_44_Picture_4.jpeg)

# **Select (3) 2006 and (4) February. Click "Continue."**

![](_page_45_Picture_4.jpeg)

# **Select (5) Total Private, (6) Not Seasonally Adjusted, and (7) No. of Employed. Click "View Data."**

![](_page_46_Picture_7.jpeg)

## **View data.**

![](_page_47_Picture_4.jpeg)

# *Question Eight:*

# <span id="page-48-0"></span>**A client has been working as a Paralegal and lost her job.**

# **What are some other jobs she is qualified for?**

## **Go to "Career Center" and to "Occupations Matching Current."**

![](_page_49_Figure_1.jpeg)

# **Type "paralegal" in the keyword box. Click "Find It.".**

![](_page_50_Picture_6.jpeg)

## **With "Paralegals and Legal Assistants" selected, click "Explore Occupation."**

![](_page_51_Figure_1.jpeg)

**Leave "Paralegals and Legal Assistants" selected in Step A. Leave boxes unchecked in Step B. Leave Wyoming selected in Step C. Click "Find Occupations."**

![](_page_52_Picture_16.jpeg)

# **Compare Occupations.**

![](_page_53_Picture_7.jpeg)

Home | Site Map | Feedback | Help | Privacy Policy | Copyright

# *Question Nine:*

<span id="page-54-0"></span>**What were the five counties in Wyoming with the highest per capita income in 2003?** 

## **Go to "Download Data" and to "Income."**

# ANSWERS

A National and State Workforce and Employment Research Syste a

Home My ANSWERS Career Center Labor M rket Info Download Data

![](_page_55_Picture_15.jpeg)

# **Select (1) County and (2) Select All. Click "Continue."**

![](_page_56_Picture_8.jpeg)

# **Select (3) 2003 and (4) Annual. Click "Continue."**

![](_page_57_Picture_8.jpeg)

# **Select (5) BEA, (6) Per capita income, and (7) Income. Click "View Data."**

![](_page_58_Figure_1.jpeg)

**Page 1 of 2 is shown. To see the counties listed by income in descending order, click on the down arrow next to "Income."**

![](_page_59_Picture_14.jpeg)

e

## **View data.**

#### **ANSWERS A National and State Workforce and Employment Research System** Home My ANSWERS Career Center Labor Market Info Download Data Search: Income  $\boxed{60}$ **Advanced Search** Back Save to my ANSWERS Print<sup>]</sup> Download Restart Select Data Type **Help with Download** All Data Types **Consumer Price** GO) Index Go To Page: Page 1 of 2 (16 results/page) [Hext] Current Veer Period  $A$  Ores  $Inoma$ Income Type  $4$ Income Employment \$73,897 2003 **TETON COUNTY** Annual **BEA** Per capita income **Statistics** \$35,599 2003 Annual NATRONA COUNTY **BEA** Per capita income **Income** 2003 \$33,936 Annual SUBLETTE COUNTY **BEA** Per capita income 2003 Annual SHERIDAN COUNTY **BEA** Per capita income \$33,461 Industry \$32,941 2003 Annual SWEETWATER COUNTY **BEA** Per capita income Employment <u>enoven</u> **Coloradores** <u>ing ini gini pengharang kal</u> eren. <u>in di mada pindinini da da b</u> ,,,,,,,,,,,,, Projections \$31,370 2003 **WESTON COUNTY BEA** Annual Per capita income **Employment and** 2003 Annual CAMPBELL COUNTY **BEA** Per capita income \$30,777 Earnings Annual 2003 **CROOK COUNTY BEA** Per capita income \$30,721 \$30,709 2003 Annual WASHAKIE COUNTY **BEA** Per capita income Occupations by \$30,241 2003 Annual NIOBRARA COUNTY **BEA** Per capita income Industry 2003 Annual PARK COUNTY **BEA** Per capita income \$30,133 Labor Force Per capita income 2003 Annual JOHNSON COUNTY **BEA** \$29,671 **Statistics** 2003 Annual CONVERSE COUNTY **BEA** Per capita income \$29,566 \$28,760 2003 Annual UINTA COUNTY **BEA** Per capita income Occupation 2003 Annual HOT SPRINGS COUNTY **BEA** Per capita income \$28,312 Employment Projections Wages Population Home | Site Map | Feedback | Help | Privacy Policy | Copyright

# *Question Ten:*

<span id="page-61-0"></span>**A prospective business wants to relocate to Wyoming but cannot decide between Crook, Sweetwater, or Converse counties.** 

> **Which county has the largest labor force?**

## **Go to "Labor Market Info" and to "Compare Areas."**

# **ANSWERS**

### **A National and State Workforce and Employment Research System**

Home My ANSWERS Career Center Labor Market Info Download Data

### Search:

![](_page_62_Picture_150.jpeg)

**Advanced Search** 

Tour

**D**FAQS

Links to Colleges

Contact Us

Links to Related **Sites** 

New User? Sign Up.

Usemame:

Password:

![](_page_62_Picture_15.jpeg)

Department of Employment, Research & Planning **Welcome to ANSWERS!** 

> ANSWERS is your link to the most up-to-date Wyoming Labor Market Information. You can now access most of our data without waiting fo Industry Explorer a publication to be printed. Our interactive web site allows you to create tables containing as much, or as little, information as you need.

### Trying to find R&P's publications or news/press

releases? We moved them back to our main site so we can bring them to you more quickly and on a regular basis. Click here to be taken to our main web site.

### You can use ANSWERS without registering but registering will save you time and effort!

When you log in to MY ANSWERS as a registered user, you can easily save data results for later retrieval.

Please take our tour to learn more about the site, or contact Research & Planning at (307) 473-3807 if you need any assistance.

Tour Labor Market Info Local Area Profile Compare Areas Occupation Explorer Compare Occupations Compare Industries **Find Employers** 

**NERS?** 

vill take you requested

nings

Local Area Profile

Median Household Income

Population - U.S., Wyoming, MSA, and County

Labor Force (i.e., unemployment rates) - U.S., Wyoming, or County

Wages by occupation - U.S., Wyoming, MSA, or Region

What's Not on ANSWERS ANSWERS is the best place to find

## **Select the three counties. Click "Compare Areas."**

![](_page_63_Figure_1.jpeg)

# **View data.**

![](_page_64_Picture_4.jpeg)

**For more information about the ANSWERS website, contact the Wyoming Department of Employment, Research & Planning, at (307) 473-3807 or e-mail us at [doeerd\\_r&p\\_web@state.wy.us](mailto:DOEERD_R&P_WEB@state.wy.us)**.

**Also see Research & Planning's Labor Market Information website: <http://doe.state.wy.us/LMI>**

**This document is available in pdf format, as a clickable (self-paced) PowerPoint Presentation, or as an animated PowerPoint Presentation.**

![](_page_65_Picture_3.jpeg)